# **KENDALI PID POSISI SUDUT PUTAR MOTOR DC DISERTAI GANGGUAN BERBASIS MYRIO**

**Oleh: Sihono<sup>1</sup> , Bambang Supriyo<sup>2</sup> , Abdurrohman Ali<sup>3</sup> , Ayudia Rizqi Ashriyati<sup>4</sup>** 1,2,3,4Jurusan Teknik Elektro, Politeknik Negeri Semarang Jl. Prof H Sudarto,S.H. Tembalang, Semarang, Jawa Tengah, Indonesia, 50275.

E-mail : achmad.fahrulaji@polines.ac.id<sup>1</sup>

#### **Abstrak**

*Perkembangan teknologi pada dunia industri terus berkembang seiring dengan berkembangnya sistem kendali. Salah satu kendali yang banyak digunakan di industri adalah kendali Proportional Integral Derivative (PID). Tujuan penelitian ini adalah menambah alat peraga yang ada di Laboraturium Kendali Politeknik Negeri Semarang untuk modul pembelajaran kendali posisi sudut putar motor DC. Alat peraga ini dibuat untuk meningkatkan kemampuan mahasiswa di bidang Teknik kendali khususnya kendali posisi sudut putar motor DC mengetahui respon sistem ketika diberikan gangguan untuk rentang sudut 0° hingga 360°. Alat ini menggunakan kendali PID yang berbasis NI MyRIO-1950 untuk pemroses masukan dan luaran agar luaran dari proses kendali menjadi lebih stabil. Sensor penyandi digunakan sebagai masukan yang menghasilkan keluaran berupa pulsa untuk dikonversi ke sudut dan diprogram menggunakan perangkat lunak LabVIEW. Adapun sensor inframerah FC-51 digunakan sebagai masukan untuk mengalibrasi sehingga jarum dapat bergerak menuju titik 0 secara otomatis. Pengujian difokuskan pada respon alat ketika diberikan gangguan. Hasil pengujian menunjukkan bahwa masih terdapat selisih antara kesalahan keadaan tunak alat saat diberikan gangguan dan tidak diberikan gangguan, namun selisih angka tidak melebihi 5% sehingga layak digunakan sebagai alat penunjang praktikum laboratorium sistem kendali di Politeknik Negeri Semarang.*

**Kata kunci** : *LabVIEW, Motor DC, NI MyRIO-1950, PID* 

#### **Abstract**

*Technological developments in the industrial world continue to develop along with control systems. One control that is widely used in industry is the Proportional Integral Derivative (PID) control. This study aims to add to the teaching aids in the Semarang State Polytechnic Control Laboratory for the learning module for controlling the position of the DC motor rotation angle. This teaching aid is made to improve student's ability in the field of control engineering, mainly controlling the position of the DC motor rotation angle to know the system's response when given a disturbance for an angle range of 0° to 360°. This tool uses PID control based on NI MyRIO-1950 for input and output processing so that the output of the control process becomes more stable. The encoding sensor is used as input, producing a result in the form of pulses to be converted to angles and programmed using LabVIEW software. The FC-51 infrared sensor is used as input to calibrate so that the needle can move to point 0 automatically. The test focuses on the device's response when given a disturbance. The test results show that there is still a difference between the steady-state error of the device when it is disturbed and not disturbed. Still, the difference in numbers does not exceed 5%, so it is suitable to be used as a supporting tool for control system laboratory practicum at the Semarang State Polytechnic.*

**Keyword** : *LabVIEW, Motor DC, NI MyRIO-1950, PID* 

#### **1. Pendahuluan**

Perkembangan teknologi pada dunia industri terus berkembang seiring dengan perkembangan sistem kendali. Salah satu kendali yang banyak digunakan di industri adalah kendali *Proportional Integral Derivative* (PID). Penelitian kendali PID pada modul pembelajaran di Laboratorium Kendali Politeknik Negeri Semarang telah dilakukan pada sistem pemanas udara oleh Supriyo dkk., (2018) dan kendali tegangan generator dengan beban lampu (Yunanto dkk., 2021).

Implementasi kendali posisi sudut motor dc menggunakan PID dengan

antarmuka mikrokontroler dan matlab telah berhasil dilakukan oleh (Prasetyo dkk., 2020). Tujuan penelitian ini adalah membuat alat peraga yang ada di Laboraturium Kendali Politeknik Negeri Semarang untuk modul pembelajaran kendali posisi sudut putar motor DC. Alat peraga ini dibuat untuk meningkatkan kemampuan mahasiswa di bidang Teknik kendali khususnya kendali posisi sudut putar motor DC mengetahui respon sistem ketika diberikan gangguan.

Motor DC adalah salah satu jenis motor listrik yang sering diguanakan saat ini. Motor DC memerlukan suplai tegangan yang searah pada kumparan medan untuk diubah menjadi energi mekanik. Penggunaan motor DC telah meliputi berbagai bidang mulai dari peralatan industri, robot, dan alat elektronik. Pada bidang industri, motor DC banyak digunakan pada konveyor. Selain harganya murah juga cukup andal penggunaannya. Dalam penelitian ini akan dibahas bagaimana mengatur posisi motor DC menggunakan kendali PID ketika diberi gangguan, posisi jarum dapat kembali sesuai posisi yang telah ditentukan. Pengendalian sistem ini bertujuan untuk mendapatkan hasil kerja seperti yang diharapkan dengan meminimalkan error. Pada sistem ini motor digunakan untuk menggerakkan jarum ke suatu posisi yang diinginkan. Maka dari itu dibutuhkan kendali yang mampu menjalankan mekanisme sistem agar berjalan mengikuti *set point*. Untuk mengontrol posisi motor DC sesuai *set point* diperlukan kendali PID (*Proporsional Integral Derivatif*).

Kendali PID terdiri dari tiga komponen utama yaitu kendali proporsional, kendali integral, dan kendali derivatif. Kendali PID menggunakan besarnya kesalahan pada sistem sebagai masukannya yang merupakan perbedaan antara variabel proses yang terukur dan poin set yang diinginkan. Kendali PID digunakan untuk mengupayakan dan meminimalkan kesalahan dengan menyesuaikan proses kontrol sehingga luaran dari variabel proses

yang dikendalikan dapat mencapai nilai yang diinginkan. Alat peraga ini dipasang motor DC sedemikian rupa dengan menggunakan antarmuka pada perangkat lunak LabVIEW sebagai masukannya. sedangkan sebagai pemroses masukan dan luaran yang akan dihasilkan menggunakan perangkat keras myRIO.

## **2. Tinjauan Pustaka Kendali PID**

Kontroler adalah komponen yang berfungsi meminimasi sinyal kesalahan. Tipe kontroler yang paling populer adalah kontroler PID. Elemen-elemen kontroler P, I dan D masing-masing secara keseluruhan bertujuan untuk mempercepat reaksi sebuah sistem. Struktur dasar kendali PID dapat dilihat pada Gambar 1.

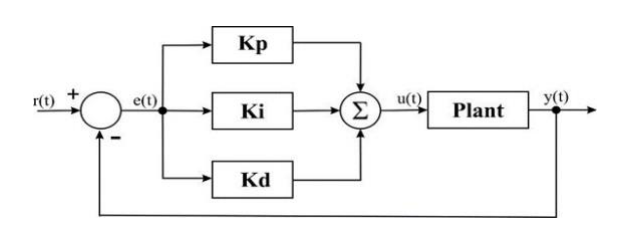

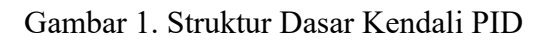

Sistem kontrol PID terdiri dari tiga buah cara pengaturan yaitu kontrol P (Proporsional), D (Derivatif) dan I (Integral), dengan masing-masing memiliki kelebihan dan kekurangan. Dalam implementasinya masing-masing cara dapat bekerja sendiri maupun gabungan diantaranya. Dalam perancangan sistem kontrol PID yang perlu dilakukan adalah mengatur parameter P, I atau D agar tanggapan sinyal keluaran sistem terhadap masukan tertentu sebagaimana yang diinginkan (Ali, 2012).

Dengan waktu yang berkelanjutan, sinyal keluaran kontrol PID dapat dirumuskan seperti Persamaan (2.1).

 $u(t) = K_p.e(t) + K_i \int e(t)dt - K_d \frac{de(t)}{dt}$ (2.1) Keterangan :

- $u(t)$  = variabel yang dimanipulasi  $e(t) = \text{nilai kesalahan } K_p =$
- penguatan *proportional*
- $K_i$  = penguat *integral*
- *Kd* = penguat *derivative*

Hal krusial dalam desain kontroler PID ialah penalaan atau pemberian parameter P, I, dan D agar didapatkan respon sistem yang kita inginkan. Penalaan manual merupakan salah satu metode pendekatan untuk menentukan parameter awal PID. Urutan pada metode penalaan manual yaitu dengan mencari nilai *Kp*, kemudian *K<sup>d</sup>* dan yang terakhir adalah *Ki*.

## **a. Motor DC**

Motor DC ialah suatu mesin yang berfungsi untuk mengubah energi listrik DC menjadi energi gerak atau energi mekanik, dimana energi mekanik tersebut berupa putaran dari rotor. Dalam kehidupan kita sehari-hari motor DC dapat kita lihat pada motor starter mobil, pada tape recorder, pada mainan anak-anak dan sebagainya. Sedangkan pada pabrik-pabrik motor DC sering dijumpai pada elevator, konveyer dan sebagainya (Ali, 2012). Sebuah motor DC memiliki tiga komponen utama yang ditunjukkan pada gambar 2.

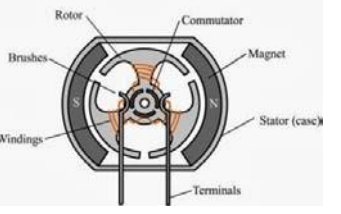

Gambar 2. Bagian Motor DC 1.

Kutub medan

Secara sederhana digambarkan bahwa interaksi kutub magnet akan menyebabkan perputaran pada motor DC. Motor DC memiliki kutub medan yang stationer dan dinamo yang menggunakan bantalan poros pada ruang antara kutub medan. Motor DC sederhana memiliki dua kutub medan yaitu kutub utara dan kutub selatan. Garis magnetik energi membesar melintasi dua bukaan diantara kutubkutub dari utara ke selatan. Untuk motor yang lebih besar atau lebih komplek terdapat satu atau

lebih elektromagnet. Elektromagnet menerima listrik dari sumber daya dari luar sebagai penyedia struktur medan.

2. Dinamo

Bila arus masuk menuju dinamo, maka arus ini akan menjadi elektromagnet. Dinamo berbentuk silinder, dihubungkan ke as penggerak untuk menggerakkan beban. Untuk kasus motor DC yang kecil, dinamo berputar dalam medan magnet yang dibentuk oleh kutub-kutub, sampai kutub utara dan selatan magnet berganti lokasi. Jika hal ini terjadi, arusnya berbalik untuk merubah kutubkutub utara selatan dinamo.

3. Komutator

Komponen ini terutama ditemukan dalam motor DC. Kegunaannya adalah untuk membalikkan arah arus listrik dalam dinamo. Komutator juga membantu dalam transmisi arus antara dinamo dan sumber listrik (Arindya, 2013).

## **b. Catu Daya**

Catu daya yang digunakan pada tugas akhir ini adalah catu daya mode non-linier (*Switch Mode Power Supply*) 12 V DC. Catu daya mode non-linier adalah jenis catu daya yang langsung menyearahkan dan menyaring tegangan masukan AC untuk mendapatkan tegangan DC. Tegangan DC tersebut kemudian beralih ON dan OFF pada sirkuit frekuensi tinggi sehingga menghasilkan arus AC yang dapat melewati transformator frekuensi tinggi. Catu daya ini menggunakan komponen utama transformator pengalih (switching) dan rangkaian modulasi lebar pulsa untuk mengontrol daya yang keluar serta rangkaian pelindung sebagai pengaman apabila tegangan yang keluar melebihi tegangan yang diatur.. Bentuk switch mode power supply ditunjukkan pada Gambar 3.

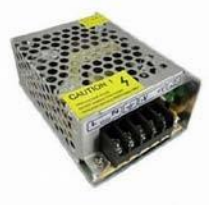

#### Gambar 3. Switch Mode Power Supply 12 VDC/5A

Untuk penurunan sumber tegangan diperoleh dari luaran regulator penurun (step down) daya DC ke DC yang menurunkan tegangan dari sumber utama catu daya mode non-linier 12V DC. Tegangan yang diperlukan sebesar 3.3V DC sebagai sumber tegangan pada sensor penyandi dan sensor inframerah. Regulator yang digunakan adalah modul LM2596. Besar tegangan luaran pada modul LM2596 tidak berubah (stabil) walaupun tegangan input naik turun. Tegangan output yang diinginkan dapat diatur dengan memutar potensiometer. Bentuk fisik modul LM2596 ditunjukkan pada Gambar 4 dan spesifikasi ditunjukkan pada Tabel 1.

Tabel 1. Spesifikasi modul LM2596

| Tegangan masukan | 24V |
|------------------|-----|
| Tegangan luaran  | 5V  |
| Arus             |     |

#### Gambar 4. Modul LM2596

#### **c. Modul Sensor Inframerah FC-51**

Modul sensor inframerah FC-51 memiliki pemancar dan penerima yang akan mendeteksi keberadaan hambatan di depan modul sensor. Pemancar inframerah adalah bagian yang memancarkan radiasi inframerah, sehingga biasa disebut lampu inframerah (IR LED). Meskipun lampu inframerah tampak seperti lampu normal pada umumnya, namun radiasi yang dipancarkan oleh lampu inframerah tidak akan terlihat oleh mata manusia. Penerima inframerah adalah bagian yang mendeteksi radiasi dari pemancar inframerah. Penerima inframerah biasanya berbentuk dioda foto dan transistor foto.

Bentuk dan bagian-bagian dari modul sensor inframerah FC-51 ditunjukkan pada Gambar 5.

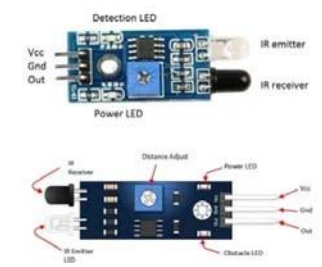

Gambar 5. Modul Sensor Inframerah FC-51

Pada modul ini terdapat potensiometer yang dapat digunakan untuk mengatur jangkauan pendeteksian. Modul ini menggunakan komparator IC LM393. Rangkaian komparator pada modul ini menggunakan tak membalik (non inverting) dimana ketika tegangan pada pin + lebih besar dari pin – maka luaran akan berayun ke arah V+ tetapi jika tegangan pada pin + lebih kecil dari pin – maka luaran akan berayun ke arah V-. Pada rangkaian ini modul komparator yang

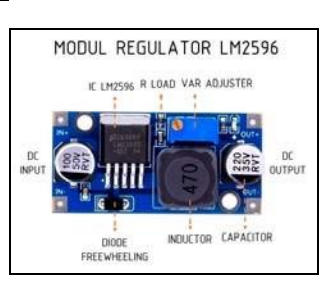

berada di modul FC-51 akan padam ketika luaran berayun ke arah V+ dan akan menyala ketika luaran berayun ke arah V- (Mochamad Fajar, 2019).

# **d. Rangkaian Penggerak Motor**

BTS7960 adalah modul jembatan H arus tinggi yang terintegrasi penuh untuk aplikasi penggerak motor. Pada penggerak motor DC ini dapat mengeluarkan arus hingga 43A, dengan memiliki fungsi modulasi lebar pulsa. Tegangan sumber DC yang dapat diberikan antara 5.5V-27V, sedangkan tegangan masukan antara 3.3V5VDC, penggerak motor ini menggunakan rangkaian jembatan H dengan sirkuit terpadu (integrated circuit) BTS7960 dengan perlindungan saat terjadi panas dan arus berlebihan. Gambar penggerak motor BTS7960 dapat dilihat pada Gambar 6.

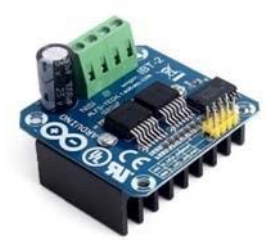

Gambar 6. Modul Penggerak Motor BTS7960

Spesifikasi data modul penggerak motor BTS7960 :

- a. Tegangan masukan:  $6 \sim 27$ VDC.
- b. Rangkaian penggerak: konfigurasi jembatan H Dual BTS7960.
- c. Arus puncak: 43A.
- d. Kemampuan modulasi lebar pulsa hingga 25 kHz.
- e. Kontrol level masukan: 3.3~5V.
- f. Mode kontrol: modulasi lebar pulsa atau level
- g. Siklus kerja:  $0 \sim 100\%$ .
- h. Ukuran Papan (PxLxT): 50mm x 50mm x 43mm.
- i. Berat:  $~66g$

#### **e. Sensor Penyandi**

Sensor penyandi magnetik adalah jenis penyandi putar yang menggunakan sensor untuk mengidentifikasi perubahan medan magnet dari roda atau cincin magnet yang berputar. Ada 3 komponen utama dalam penyandi magnetik :

- a. Sirkuit penginderaan
- b. Roda atau cincin yang berputar
- c. Serangkaian kutub magnet di sekitar lingkar roda atau cincin

Saat roda atau cincin berputar melewati sensor magnetik, kutub menyebabkan respons yang dapat diprediksi pada sensor berdasarkan kekuatan medan magnet. Respons magnetik diumpankan melalui rangkaian listrik pengkondisi sinyal dan luaran sebagai sinyal digital ke perangkat pengontrol. Jumlah pasangan kutub magnet pada kutub roda, jumlah sensor, dan jenis rangkaian listrik semuanya bekerja sama untuk menentukan resolusi penyandi magnetik. Penggunaan magnet sebagai elemen untuk menghasilkan sinyal adalah bahwa magnet tidak terpengaruh oleh lingkungan yang sangat menuntut termasuk debu, kelembapan, dan suhu ekstrem, serta guncangan.

Penyandi magnetik efek hall seperti gambar 7 merupakan sensor yang terdiri dari lapisan bahan semikonduktor, terhubung ke catu daya. Ketika domain magnetik pada roda atau cincin melewati sensor efek hall, interaksi menghasilkan lonjakan tegangan.

Amplitudo dan frekuensi gangguan magnetik dapat digunakan untuk menentukan kecepatan dan perpindahan. Penyandi ini menawarkan resolusi yang lebih tinggi dan dapat dibuat menjadi array untuk menyebarkan pengambilan data di beberapa detektor, meratakan kesalahan dan meningkatkan sensitivitas.

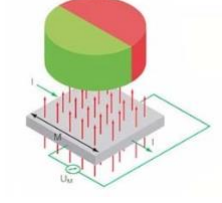

Gambar 7. Sensor Penyandi Magnetik Efek Hall.

#### **f. Ni MyRIO-1950**

Instrumen Nasional myRIO-1950 adalah perangkat I/O tertanam yang dapat dikonfigurasi ulang yang dapat digunakan untuk merancang sistem kontrol, robotika, dan mekatronik. myRIO menggunakan LabVIEW sebagai IDE. Gambar 8 menunjukkan bagian-bagian NI MyRIO 1950.

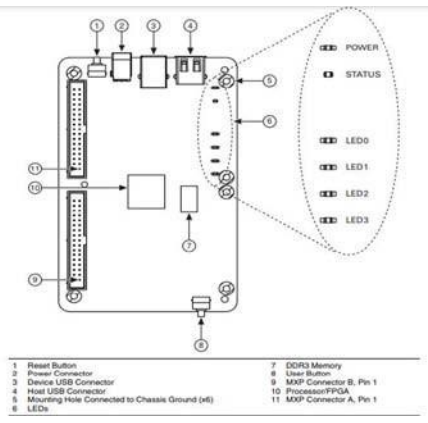

Gambar 8. Bagian-Bagian NI MyRIO

#### 1950

NI MyRIO-1950 menyediakan masukan analog (AI), luaran analog (AO), masukan dan luaran digital (DIO), dan luaran daya dalam perangkat tertanam yang ringkas. NI myRIO-1950 terhubung ke sebuah komputer melalui USB Konektor NI myRIO-1950 Expansion Port (MXP) A dan B membawa rangkaian sinyal yang identik. Sinyal dibedakan dalam perangkat lunak dengan nama konektor, seperti pada KonektorA/DIO1 dan KonektorB/DIO1 Gambar 9.

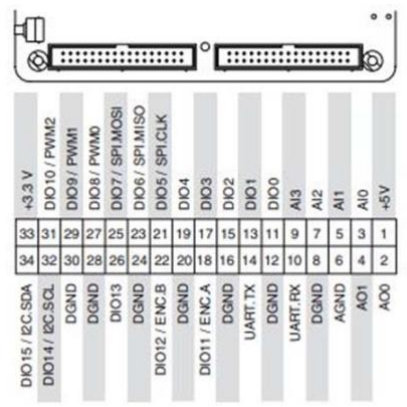

Gambar 9. Sinyal Primer/Sekunder pada Konektor MXP A dan B

#### **g. NI LabVIEW**

NI LabVIEW (National Instrument Laboratory Virtual Instrumentation Engineering Workbench) adalah perangkat lunak dengan konsep pemrograman berbasis grafis atau blok diagram dengan sebutan virtual instrument (VI). Perkembangan pada pemrograman grafis dimana teknisi dapat menggunakannya untuk mendesain suatu sistem menyerupai bentuk sistem aslinya, dapat melakukan pengamatan secara maksimal dan dapat mengontrol suatu aplikasi dengan programmable autonomation controllers. Dalam membentuk sebuah instruksi LabVIEW menggunakan berbagai macam ikon serta pemrograman yang dilakukan menggunakan metode alir data 23 dengan menentukan alur data yang melalui banyak instruksi untuk dapat di implementasikan. Untuk memulai sebuah pemrograman menggunakan LabVIEW dapat dilihat pada Gambar 10.

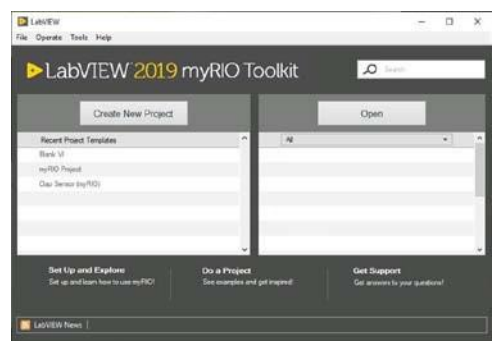

Gambar 10. Tampilan Awal LabVIEW

## **3. Metode Penelitian**

#### **3.1 Tahap Perancangan Sistem**

Untuk memahami sistem kerja dalam perancangan benda kerja ini dapat diawali dengan memperhatikan diagram blok. Diagram blok kendali dan diagram blok perangkat keras alat peraga sudut putar motor dc terdapat pada Gambar11 dan 12.

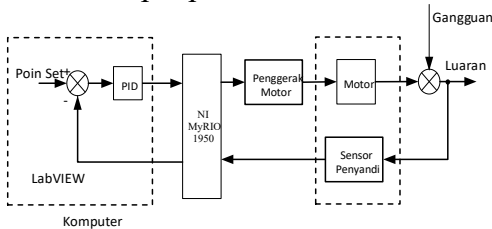

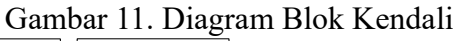

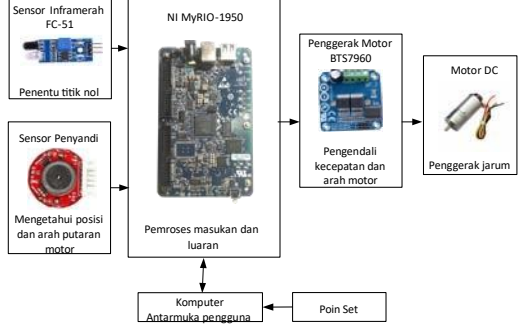

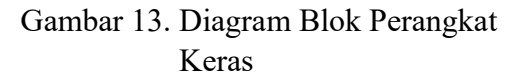

#### **3.2 Tahap Perancangan Perangkat Keras**

Membuat mekanik alat sesuai dengan desain mekanik yang telah dirancang sehingga alat dapat berfungsi dengan baik seperti terlihat pada Gambar 14.

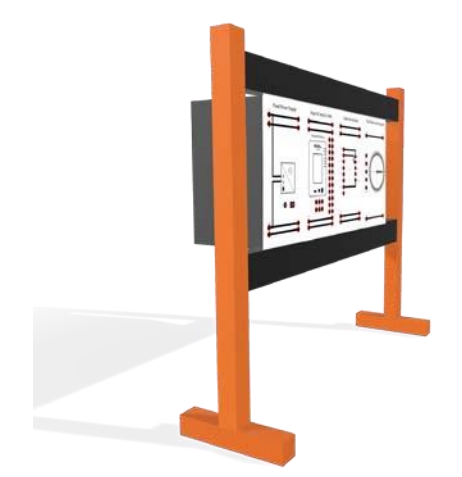

Gambar 14. Bentuk Fisik Alat

#### **3.3 Tahap Perancangan Perangkat Lunak a. Diagram Alir**

Penyusunan diagram alir dibuat untuk mempermudah pembuatan sistem keseluruhan, maka langkah pertama yang dilakukan adalah membuat diagram alir. Dengan diagram alir, selain mempermudah pembuatan program juga dapat digunakan untuk melacak kesalahan ketika proses pembuatan program. Diagram alir dapat dilihat pada Gambar 15.

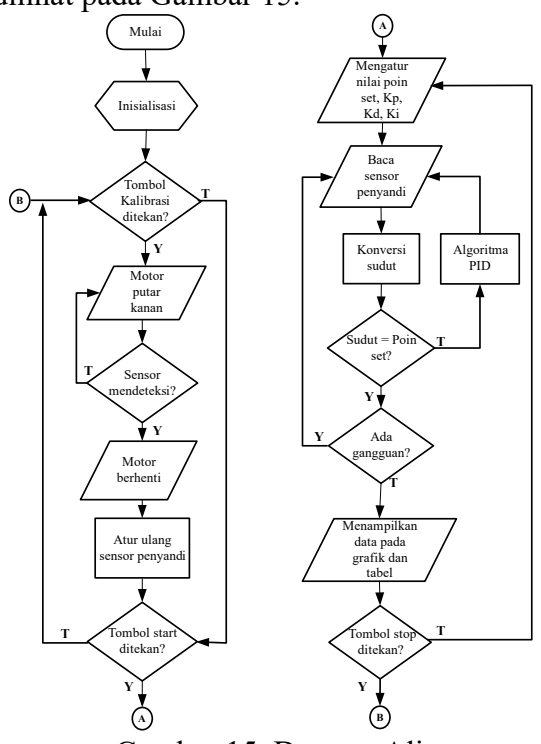

Gambar 15. Dagram Alir

#### **b. Tampilan Panel Depan**

Berikut merupakan bentul tampilan front panel pada perangkat lunak LabVIEW dijelaskan pada Gambar 13

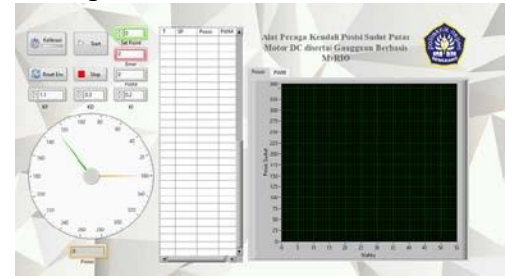

Gambar 16. Tampilan Panel Depan

#### **4. Hasil dan Pembahasan**

Berdasarkan hasil pengujian alat dengan penalaan manual konstanta PID sebagai berikut;  $K_p = 1,1$ ;  $K_d = 0.5$ ;  $K_i = 0.2$ dan beberapa macam poin set yaitu 65°, 90°, 180°, dan 270°. **a. Poin Set 90º** 

Hasil percobaan pada poin set 90° ditunjukkan pada Gambar 17.

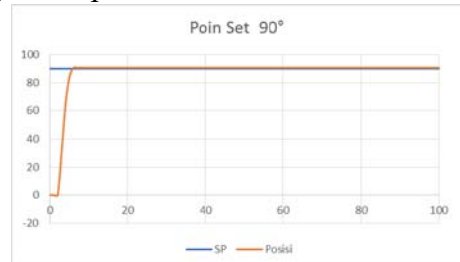

Gambar 17. Grafik Tanpa Gangguan dengan Poin Set 90°

Dari grafik tersebut didapatkan keadaan saat posisi stabil yaitu sebesar 90,65° dimana masih terdapat kesalahan sebesar 0,65° atau 0.72%. Kemudian percobaan selanjutnya dengan poin set yang sama namun diberikan gangguan yang ditunjukkan pada Gambar 18.

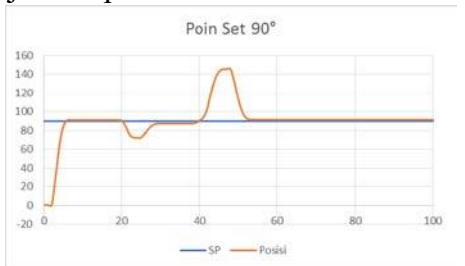

Gambar 18. Grafik Gangguan dengan Poin Set 90°

Pada grafik diatas keadaan saat stabil yaitu 91,09° kemudian diganggu dengan

memutar jarum sehingga mencapai sudut 72,33° dan 4 periode (400ms) lalu sistem kembali dalam keadaan stabil pada sudut 87,38° dengan kesalahan sebesar 2,62%. Pada gangguan kedua, jarum diputar sehingga mencapai sudut 145,53° dan 5 periode selanjutnya sistem kembali dalam keadaan stabilnya pada sudut 91,64° dengan kesalahan sebesar 1,64° atau 1,82%. **b. Poin Set 180°** 

Hasil percobaan pada poin set 180° ditunjukkan pada Gambar 19.

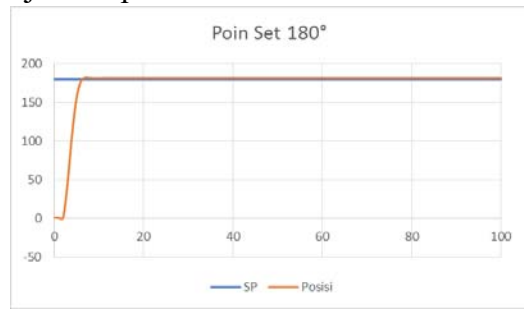

Gambar 19. Grafik Tanpa Gangguan dengan Poin Set 180°

Dari grafik tersebut didapatkan keadaan saat posisi stabil yaitu sebesar 181,53° dimana masih terdapat kesalahan sebesar 1,53° atau 0,85%. Kemudian percobaan selanjutnya dengan poin set yang sama namun diberikan gangguan ditunjukkan pada Gambar 20.

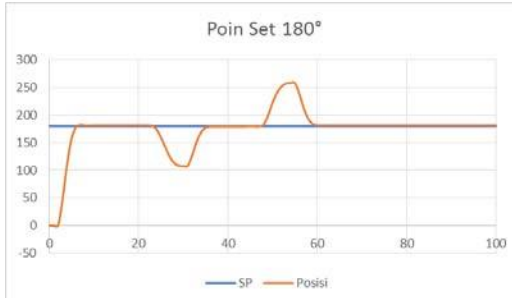

Gambar 20. Grafik Gangguan dengan Poin Set 180°

Pada grafik diatas keadaan saat stabil yaitu 181,53° kemudian diganggu dengan memutar jarum sehingga mencapai sudut 107,89° dan 6 periode (600ms). Lalu sistem kembali dalam keadaan stabil pada sudut 179,35° dengan kesalahan sebesar 0,36111%. Pada gangguan kedua, jarum diputar sehingga mencapai sudut 257,67°

dan 6 periode selanjutnya sistem kembali dalam keadaan stabilnya pada sudut 181,64° dengan kesalahan sebesar 1,64° atau 0,911%.

#### **c. Poin Set 270°**

Hasil percobaan pada poin set 270° ditunjukkan pada Gambar 21.

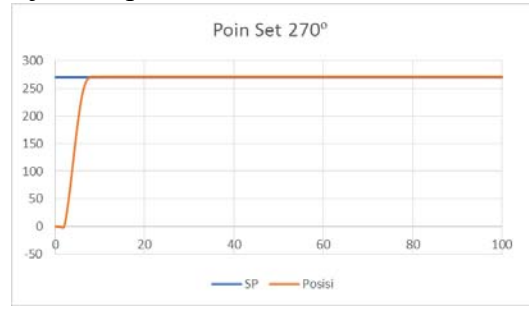

Gambar 21. Grafik Tanpa Gangguan dengan Poin Set 270°

Dari grafik diatas didapatkan keadaan saat posisi stabil yaitu sebesar 270,76° dimana masih terdapat kesalahan sebesar 0,76° atau 0,28%. Kemudian percobaan selanjutnya dengan poin set yang sama namun diberikan gangguan yang ditunjukkan pada Gambar 22.

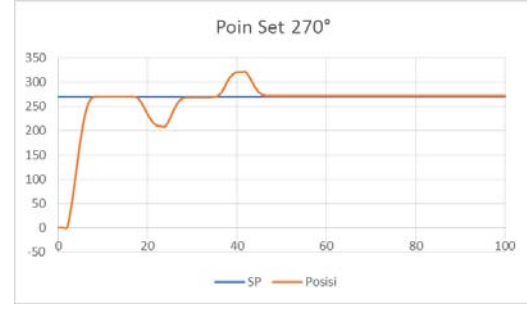

Gambar 22. Grafik Gangguan dengan Poin Set 270°

Pada grafik diatas keadaan saat stabil yaitu 270,55° kemudian diganggu dengan memutar jarum sehingga mencapai sudut 209,24° dan 5 periode (500ms). Lalu sistem kembali dalam keadaan stabil pada sudut 268,36° dengan kesalahan sebesar 0,61%. Pada gangguan kedua, jarum diputar sehingga mencapai sudut 320,4° dan 5 periode selanjutnya sistem kembali dalam keadaan stabilnya pada sudut 271,96° dengan kesalahan sebesar 1,96° atau 0,73%. **d. Poin Set 65°** 

Hasil percobaan pada poin set 65° ditunjukkan pada Gambar 23.

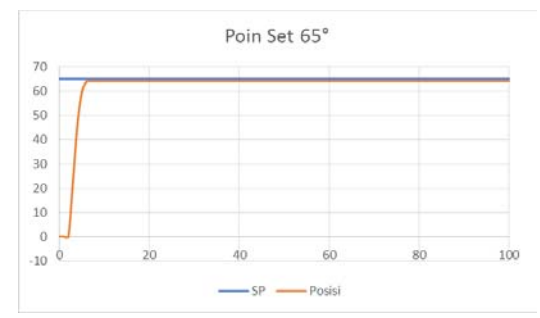

Gambar 23. Grafik Tanpa Gangguan dengan Poin Set 65°

Dari grafik diatas didapatkan keadaan saat posisi stabil yaitu sebesar 64,15° dimana masih terdapat kesalahan sebesar 0,85° atau 1,31%. Kemudian percobaan selanjutnya dengan poin set yang sama namun diberikan gangguan ditunjukkan pada Gambar 24.

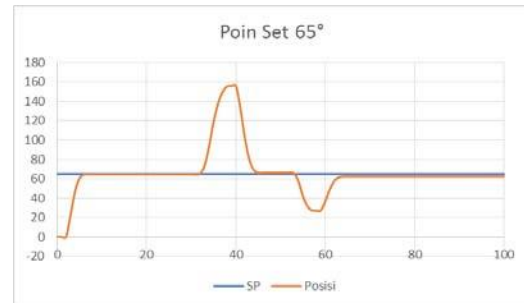

Gambar 24. Grafik Gangguan dengan Poin Set 65°

Pada grafik diatas keadaan saat stabil yaitu 64,58° kemudian diganggu dengan memutar jarum sehingga mencapai sudut 156° dan 5 periode (500ms). Lalu sistem kembali dalam keadaan stabil pada sudut 66,11° dengan kesalahan sebesar 1,71%. Pada gangguan kedua, jarum diputar sehingga mencapai sudut 27,27° dan 5 periode selanjutnya sistem kembali dalam keadaan stabilnya pada sudut 62,4° dengan kesalahan sebesar 2,6° atau 4%.

#### **5. Kesimpulan**

Dari pelaksanaan penelitan ini dapat disimpulkan sebagai berikut:

1) Kendali posisi sudut putar dirancang untuk mengatur posisi motor dengan masukan berupa sensor penyandi yang keluarannya berupa tegangan atau pulsa yang dikonversikan ke sudut sehingga posisi sudut yang dihasilkan sesuai poin

set yang diinginkan. Kendali posisi sudut putar memberikan keluaran berupa sinyal untuk mengatur kecepatan motor dan arah putaran motor dengan myRIO sebagai sistem akuisisi data serta perangkat lunak LabVIEW sebagai program kendali untuk pemantauan dan memasukkan poin set.

- 2) Motor DC akan beputar sesuai masukan dengan Kendali PID yang dilakukan secara penyetelan manual dengan pemberian parameter Kp, Kd, dan Ki. Program kendali dibuat menggunakan perangkat lunak LabVIEW dan myRIO sebagai sistem akuisisi data untuk membaca sensor dan mengaktifkan motor. Penelitian ini berhasil menerapkan kendali berbasis PID untuk kendali posisi sudut putar dengan meminimalkan nilai *overshoot* dan kesalahan keadaan tunak mendekati 0º.
- 3) Ketika motor diberikan gangguan dengan memutar jarum ke kanan atau ke kiri sistem kendali akan berhenti bekerja dan menunggu sampai gangguan selesai atau dilepas. Setelah itu sistem kendali akan mengoreksi kesalahan dan menggerakkan motor ke poin set sehingga jarum akan kembali ke posisi semula.

#### **DAFTAR PUSTAKA**

- Ali, M. 2012. *Kontrol Kecepatan Motor DC Menggunakan PID Kontroler Yang Ditunning Dengan Firefly Algorithm*. *Intake : Jurnal Penelitian Ilmu Teknik Dan Terapan*, *3*(2).
- Prasetyo, H., Tarmukan, T., & Ikawanty, B. A. 2020. *Implementasi Pengendali Posisi Sudut Motor DC Berbasis PID Dengan Interface Mikrokontroler dan Matlab Pada Laboratorium Sistem Kendali Digital*. *Jurnal Elektronika Dan Otomasi Industri*,*4*(1).https://doi.org/10.33795/e lkolind.v4i1.104
- Supriyo, B., Dadi, Warjono, S., Wisaksono, A., Astuti, S., & Utomo, K. 2018. *PID*

*Based Air Heater Controller Implemented with Matlab/Simulink and Arduino Uno*. *Proceedings - 2018 5th International Conference on Information Technology, Computer and Electrical Engineering,ICITACEE2018*. https://doi.org/10.1109/ICITACEE.20 18.8576955

Yunanto, O. B., Syaefudin, I., L, P. R., H, S. A., & Supriyo, B. 2021. *Kendali Tegangan Luaran Generator Dengan Beban Lampu Menggunakan Metode Proporsional Integral Derivatif ( Pid ) secara konvensional cenderung tidak stabil menambah fasilitas Laboratorium Kendali Politeknik Negeri Semarang sebagai modul pembelajaran motor* . *17*(1), 30–40.